# *Getting Started*

*Chapter 1. Getting*

*Started*

Thank you for purchasing the MS-6575 v3.X M-ATX mainboard. The MS-6575 is based on **SiS® 651** & **SiS® 962** chipsets for optimal system efficiency. Designed to fit the advanced **Intel® Pentium 4/Celeron** processor in the 478-pin package, MS-6575 delivers a high performance and professional desktop platform solution.

# **Mainboard Specifications**

#### **CPU**

- $\triangleright$  Supports Socket 478 for Intel® Pentium 4/Celeron Willamette & Northwood processors
- $\triangleright$  Core Frequency from 1.5 GHz to 2.4 GHz and up
- $\triangleright$  Supports FSB 400/533 MHz

#### **Chipsets**

- $\triangleright$  SiS<sup>®</sup> 651 chipset
	- High performance host interface (400/533MHz)
	- 64-bit performance DDR333/DDR266 memory controller
	- Integrated AGP compliant target/66 MHz Host-to-PCI bridge
	- Dedicated isochronous response queue
- $\triangleright$  SiS<sup>®</sup> 962 chipset
	- High performance SiS MuTIOL Technology Interconnecting SiS North bridge and South bridge chips
	- Dual IDE Master/Slave controller
	- Integrated Audio controller with AC'97 interface
	- Universal Serial Bus Host controller ( Integrated one USB 2.0 Host controller and three USB 1.1 Host controllers)

#### **Main Memory**

- ▶ Supports two 184-pin unbuffered double-sided DDR DIMMs
- h Supports up to 2GB DDR 333/DDR266 DDR SDRAMs

#### **Slots**

- $\triangleright$  One AGP (Accelerated Graphics Port) 2x/4x slot - support 1.5V/3.3V
- $\blacktriangleright$  Three 32-bit PCI bus slots

#### **On-Board IDE**

- $\triangleright$  Dual IDE controller integrated in SiS 962
- > Support PIO, Bus Master and Ultra DMA66/100 operation modes
- $\triangleright$  Can connect up to four IDE devices

#### **On-Board Peripherals**

 $\triangleright$  On-Board Peripherals include:

- 1 floppy port supports 2 FDDs with 360K, 720K, 1.2M, 1.44M and

2.88Mbytes

- 1 serial port and 1 VGA port
- 1 parallel port
- 1 RJ-45 LAN jack (optional)
- 3 audio ports in vertical
- 1 IEEE 1394 pinheader and 1 IEEE 1394 port
- $-6$  USB ports (Rear  $*$  4/ Front  $*$  2)

#### **Audio**

▶ AC97 Codec ALC650F

#### **LAN (optional)**

 $\blacktriangleright$  Realtek 8201BL.

**Onboard IEEE1394**

 $\blacktriangleright$  Realtek 8801B

#### **BIOS**

- $\triangleright$  The mainboard BIOS provides "Plug & Play" BIOS which detects the peripheral devices and expansion cards of the board automatically.
- $\triangleright$  The mainboard provides a Desktop Management Interface (DMI) function which records your mainboard specifications.

#### **Dimension**

 $\blacktriangleright$  M-ATX Form Factor: 24.4 cm (L) x 24.4 cm (W)

#### **Mounting**

 $\triangleright$  6 mounting holes

#### **Others**

- $\triangleright$  Support STR/STD (S3/S4)
- $\blacktriangleright$  PC2001 compliant

# **Mainboard Layout**

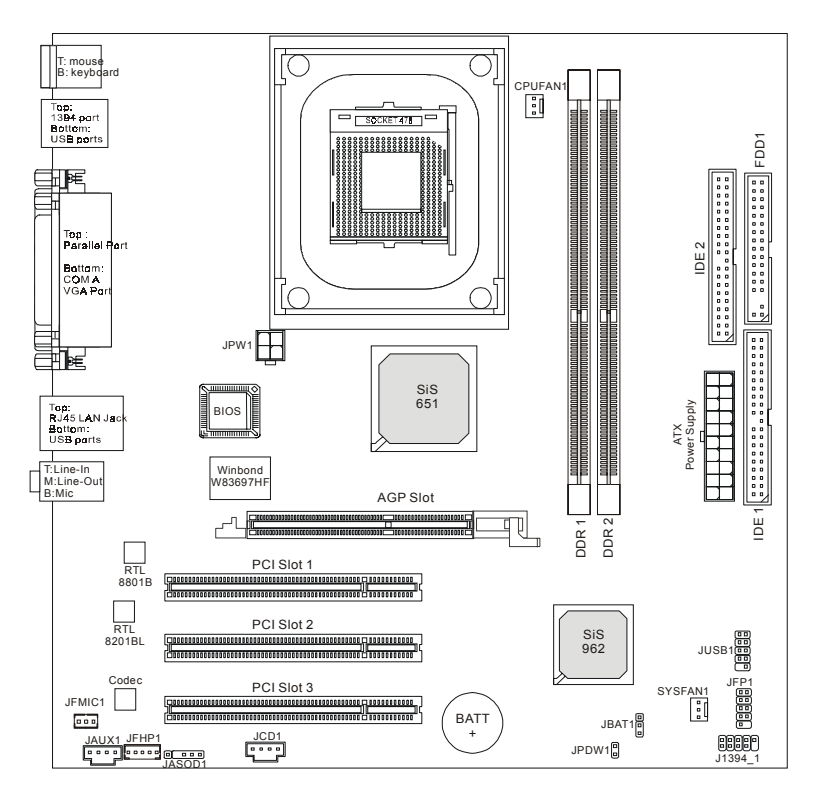

**MS-6575 v3.X M-ATX Mainboard**

# *Hardware Setup*

This chapter tells you how to install the CPU, memory modules, and expansion cards, as well as how to setup the jumpers on the mainboard. Also, it provides the instructions on connecting the peripheral devices, such as the mouse, keyboard, etc.

*Chapter 2. Hardware*

*Setup*

While doing the installation, be careful in holding the components and follow the installation procedures.

# **Quick Components Guide**

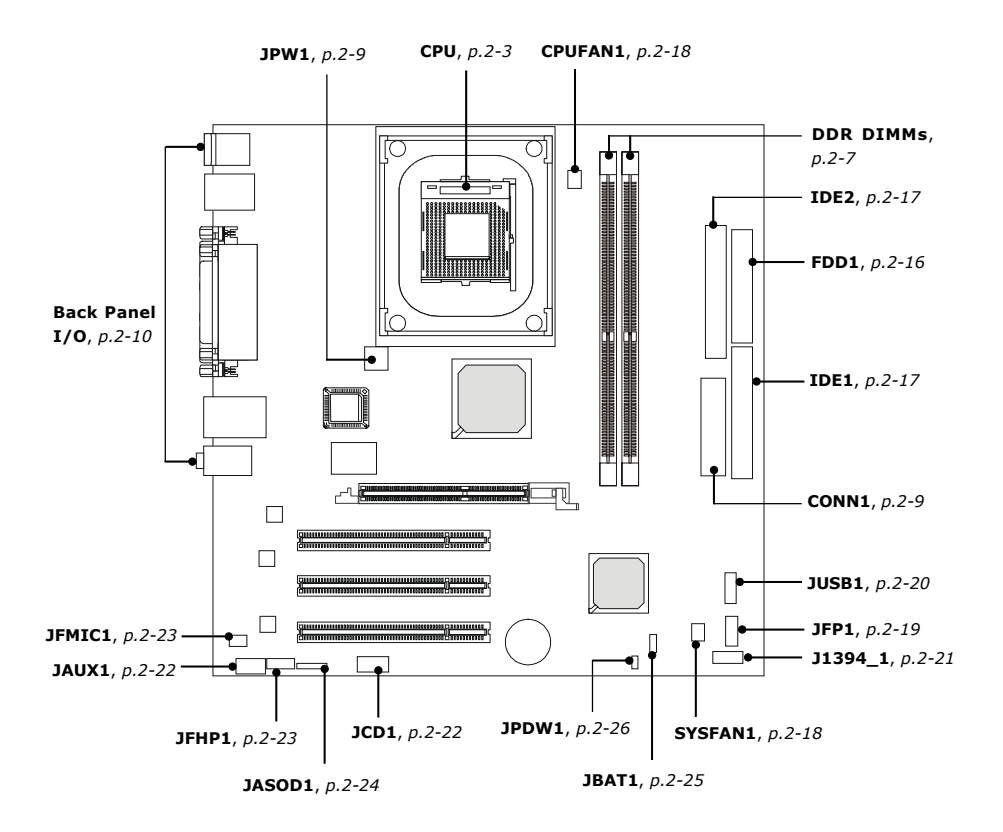

# **Central Processing Unit: CPU**

The mainboard supports Intel® Pentium® 4/Celeron processor in the 478 pin package. The mainboard uses a CPU socket called PGA478 for easy CPU installation. When you are installing the CPU, **make sure the CPU has a heat sink and a cooling fan attached on the top to prevent overheating.** If you do not find the heat sink and cooling fan, contact your dealer to purchase and install them before turning on the computer.

### **CPU Core Speed Derivation Procedure**

**CPU Clock** multiplied by **Core/Bus ratio** equals the CPU core speed.

For example:

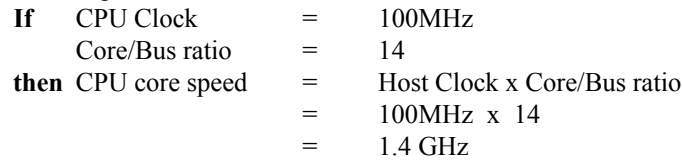

## **CPU Installation Procedures for Socket 478**

- *1.* Please turn off the power and unplug the power cord before installing the CPU.
- *2.* Pull the lever sideways away from the socket. Make sure to raise the lever up to a 90 degree angle.
- 3. Look for the cut edge. The cut edge should point towards the lever pivot. The CPU can only fit in the correct orientation.
- 4. If the CPU is correctly installed, the pins should be completely embedded into the socket and can not be seen. Please note that any violation of the correct installation procedures may cause permanent damages to your mainboard.
- *5.* Press the CPU down firmly into the socket and close the lever. As the CPU is likely to move while the lever is being closed, always close the lever with your fingers pressing tightly on top of the CPU to make sure the CPU is properly and completely embedded into the socket.

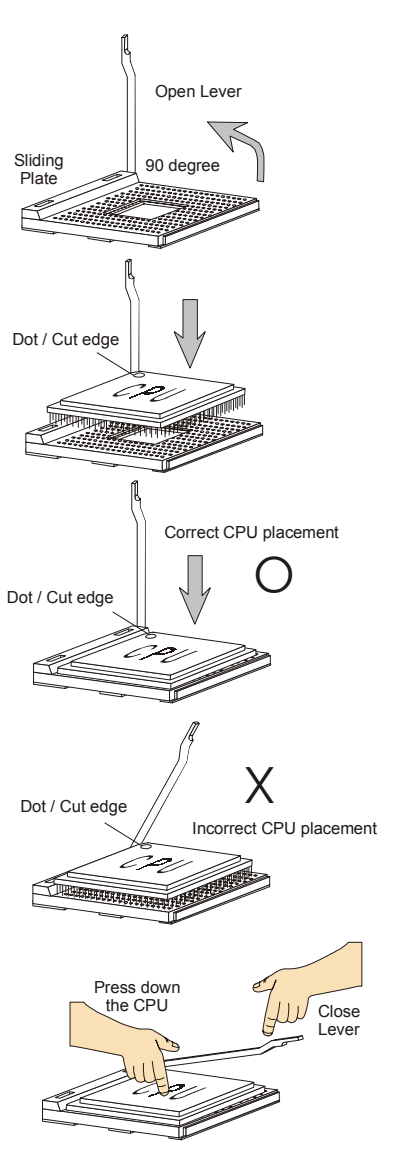

# **Installing the CPU Fan**

As processor technology pushes to faster speeds and higher performance, thermal management becomes increasingly important. To dissipate heat, you need to attach the CPU cooling fan and heatsink on top of the CPU. Follow the instructions below to install the Heatsink/Fan:

**1.** Locate the CPU and its retention mechanism on the motherboard.

retention mechanism

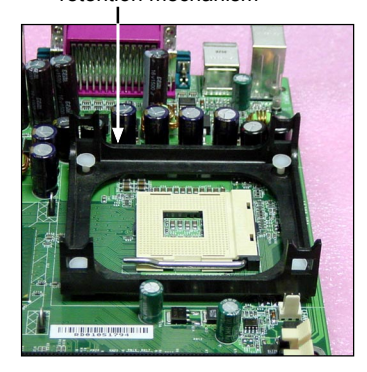

**3.** Mount the fan on top of the heatsink. Press down the fan until its four clips get wedged in the holes of the retention mechanism.

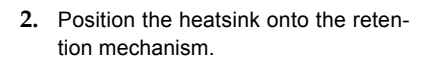

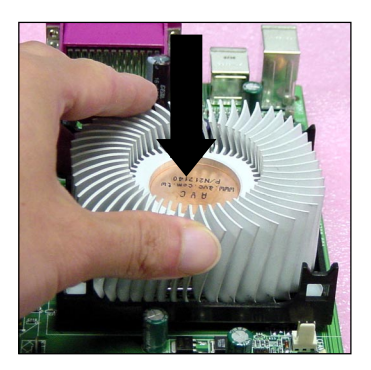

**4.** Press the two levers down to fasten the fan. Each lever can be pressed down in only ONE direction.

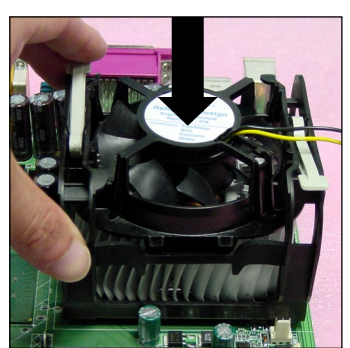

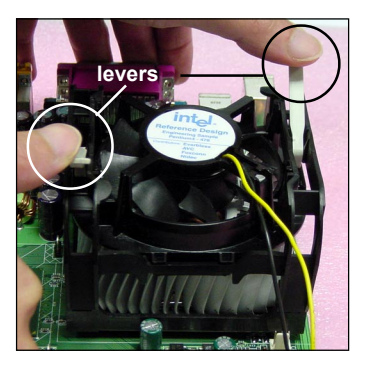

*2-5*

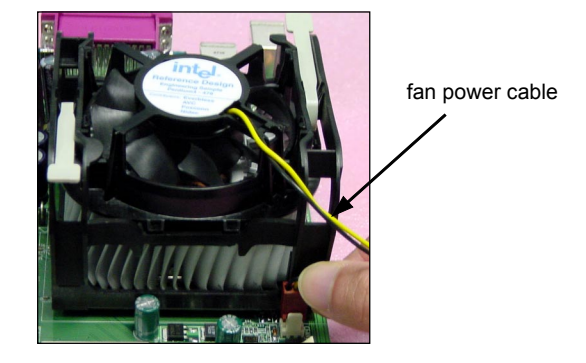

**5.** Connect the fan power cable from the mounted fan to the 3-pin fan power connector on the board.

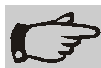

# **Note:**

#### *Overheating*

*Overheating will seriously damage the CPU and system, always make sure the cooling fan can work properly to protect the CPU from overheating.*

#### *Replacing the CPU*

*While replacing the CPU, always turn off the ATX power supply or unplug the power supply's power cord from grounded outlet first to ensure the safety of CPU.*

#### *Overclocking*

*This motherboard is designed to support overclocking. However, please make sure your components are able to tolerate such abnormal setting, while doing overclocking. Any attempt to operate beyond product specifications is not recommended. We do not guarantee the damages or risks caused by inadequate operation or beyond product specifications.*

# **Memory**

The mainboard provides 2 slots for 184-pin DDR SDRAM DIMM (Double In-Line Memory Module) modules and supports the memory size up to 2GB. You can install PC2700/DDR333 or PC2100/DDR266 modules on the DDR DIMM slots (DDR  $1~2$ ).

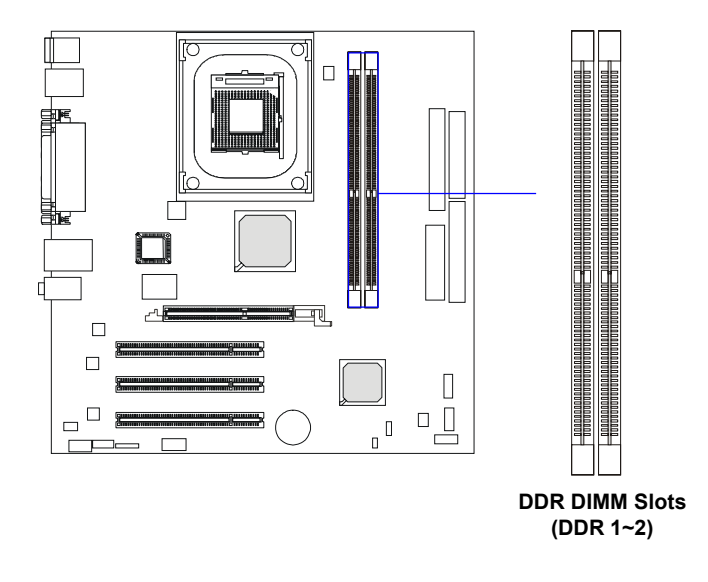

#### **Introduction to DDR SDRAM**

DDR (Double Data Rate) SDRAM is similar to conventional SDRAM, but doubles the rate by transferring data twice per cycle. It uses 2.5 volts, and requires 184-pin DIMM modules. High memory bandwidth makes DDR an ideal solution for high performance PC, workstations and servers.

#### **DIMM Module Combination**

Install at least one DIMM module on the slots. Memory modules can be installed on the slots in any order. You can install either single- or doublesided modules to meet your own needs.

Memory modules can be installed in any combination as follows:

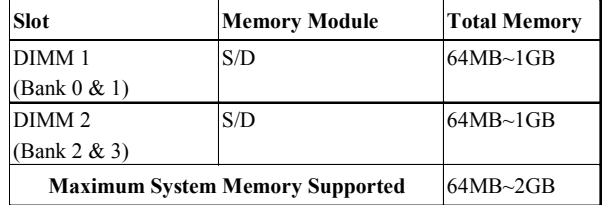

**S: Single Side D: Double Side**

### **Installing DDR Modules**

- *1.* The DDR DIMM has only one notch on the center of module. The module will only fit in the right orientation.
- *2.* Insert the DIMM memory module vertically into the DIMM slot. Then push it in until the golden finger on the memory module is deeply inserted in the socket.
- *3.* The plastic clip at each side of the DIMM slot will automatically close.

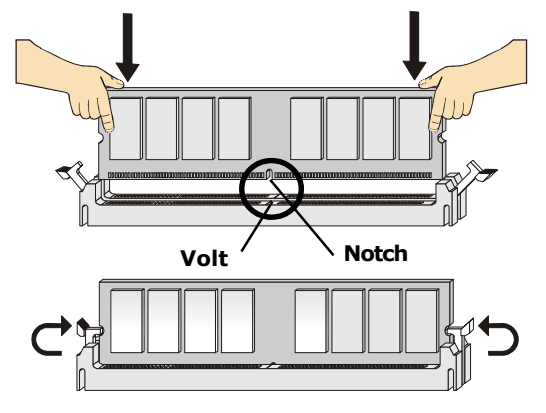

**Note:**

*You can barely see the golden finger if the module is properly inserted in the socket.*

# **Power Supply**

The mainboard supports ATX power supply for the power system. Before inserting the power supply connector, always make sure that all components are installed properly to ensure that no damage will be caused.

## **ATX 20-Pin Power Connector: CONN1**

This connector allows you to connect to an ATX power supply. To connect to the ATX power supply, make sure the plug of the power supply is inserted in the proper orientation and the pins are aligned. Then push down the power supply firmly into the connector.

#### **ATX 12V Power Connector: JPW1**

**PIN** SIGNAL 1 GND 2 12V  $3$  12V 4 GND

 **JPW1 Pin Definition**

This 12V power connector is used to provide power to the CPU.

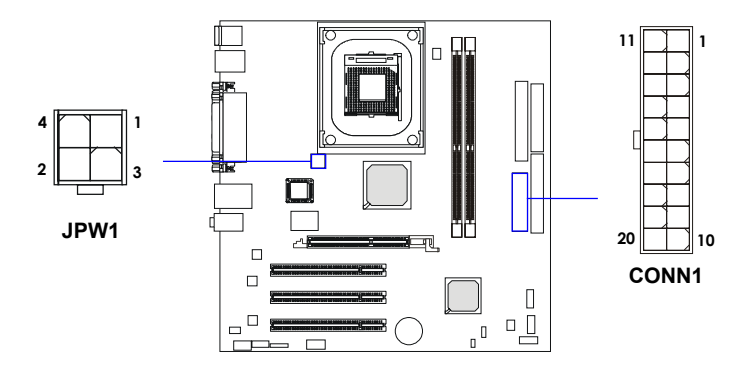

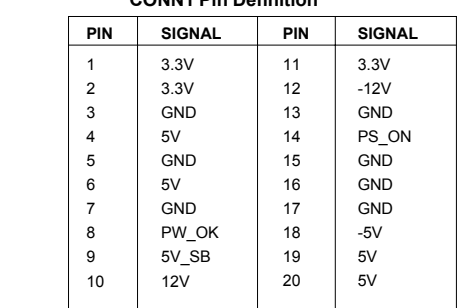

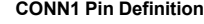

# **Back Panel**

The back panel provides the following connectors:

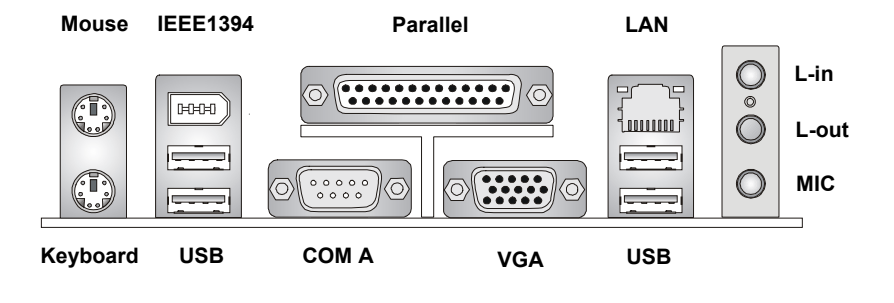

### **IEEE 1394 Port**

The 6-pin IEEE 1394 port is used to connect 1394-compatible external devices via 6-pin to 6-pin or 6-pin to 4-pin 1394 cables.

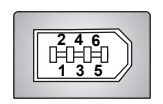

**IEEE 1394 Port**

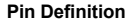

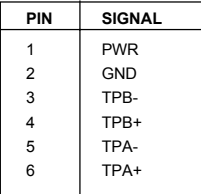

## **Mouse Connector**

The mainboard provides a standard PS/2® mouse mini DIN connector for attaching a  $PS/2^{\omega}$  mouse. You can plug a  $PS/2^{\omega}$  mouse directly into this connector. The connector location and pin assignments are as follows:

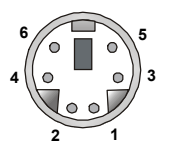

**PS/2 Mouse (6-pin Female)**

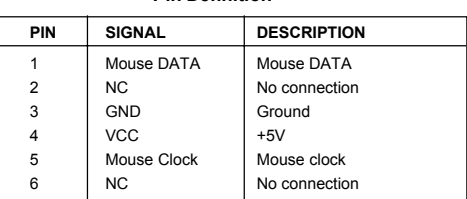

 **Pin Definition**

## **Keyboard Connector**

The mainboard provides a standard PS/2® keyboard mini DIN connector for attaching a PS/2® keyboard. You can plug a PS/2® keyboard directly into this connector.

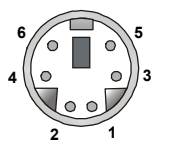

**PS/2 Keyboard (6-pin Female)**

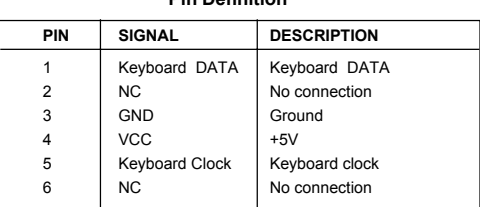

 **Pin Definition**

## **RJ-45 LAN Jack (Optional)**

The mainboard provides a RJ-45 connector that allows your computer to be connected to a network environment.

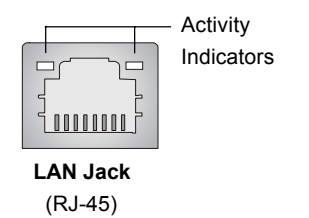

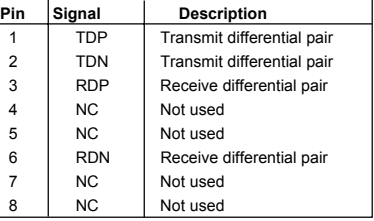

## **USB Connectors**

The mainboard provides an OHCI (Open Host Controller Interface) Universal Serial Bus root for attaching USB devices such as keyboard, mouse or other USB-compatible devices. You can plug the USB device directly into the connector.

|                     | <b>PIN</b> | <b>SIGNAL</b> | <b>DESCRIPTION</b>      |
|---------------------|------------|---------------|-------------------------|
| $\overline{2}$<br>3 |            | <b>VCC</b>    | $+5V$                   |
|                     | 2          | -Data 0       | Negative Data Channel 0 |
|                     | 3          | +Data0        | Positive Data Channel 0 |
|                     | 4          | <b>GND</b>    | Ground                  |
|                     | 5          | <b>VCC</b>    | $+5V$                   |
|                     | 6          | -Data 1       | Negative Data Channel 1 |
|                     |            | +Data 1       | Positive Data Channel 1 |
| <b>USB Ports</b>    | 8          | <b>GND</b>    | Ground                  |

**USB Port Description**

## **Serial Port Connector**

The mainboard offers one 9-pin male DIN connector as the serial port. It is 16550A high speed communication port that sends/receives 16 bytes FIFOs. You can attach a serial mouse or other serial device directly to it.

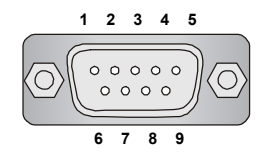

 **9-Pin Male DIN Connector**

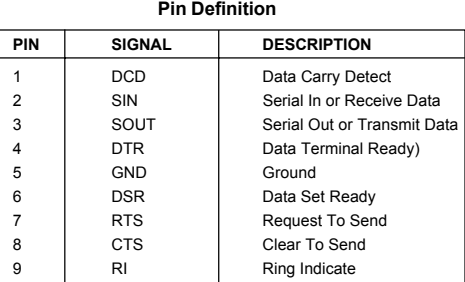

## **VGA Connector**

The mainboard provides a DB 15-pin female connector to connect a VGA monitor.

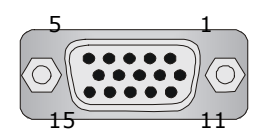

**VGA Connector** (DB 15-pin)

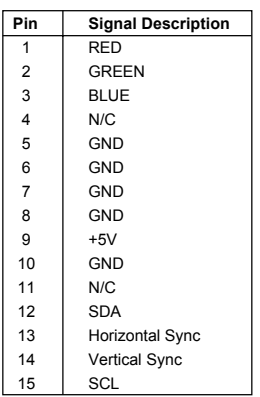

## **Parallel Port Connector: LPT1**

The mainboard provides a 25-pin female centronic connector as LPT. A parallel port is a standard printer port that supports Enhanced Parallel Port (EPP) and Extended Capabilities Parallel Port (ECP) mode.

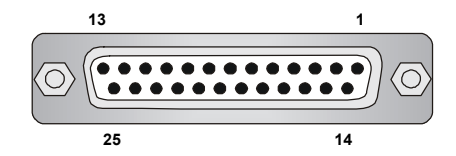

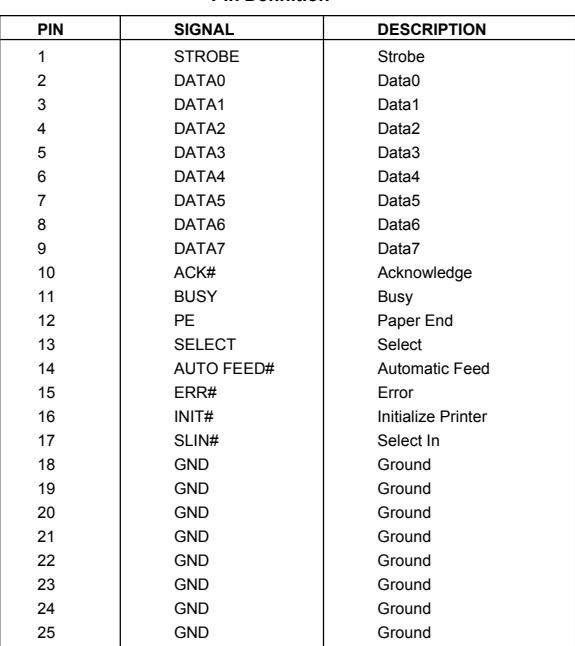

#### **Pin Definition**

## **Audio Port Connectors**

**Line Out** is a connector for Speakers or Headphones. **Line In** is used for external CD player, Tape player, or other audio devices. **Mic** is a connector for microphones.

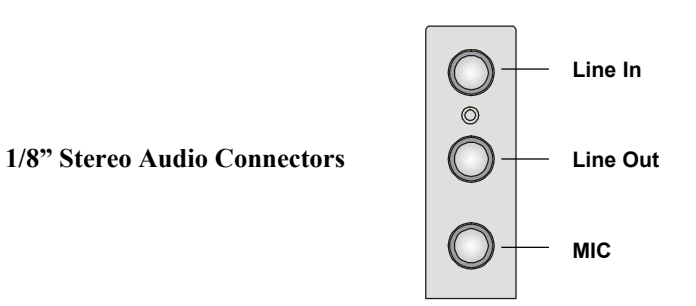

# **Connectors**

The mainboard provides connectors to connect to FDD, IDE HDD, case, modem, LAN, USB Ports, IR module and CPU/System/Power Supply FAN.

## **Floppy Disk Drive Connector: FDD1**

The mainboard provides a standard floppy disk drive connector that supports 360K, 720K, 1.2M, 1.44M and 2.88M floppy disk types.

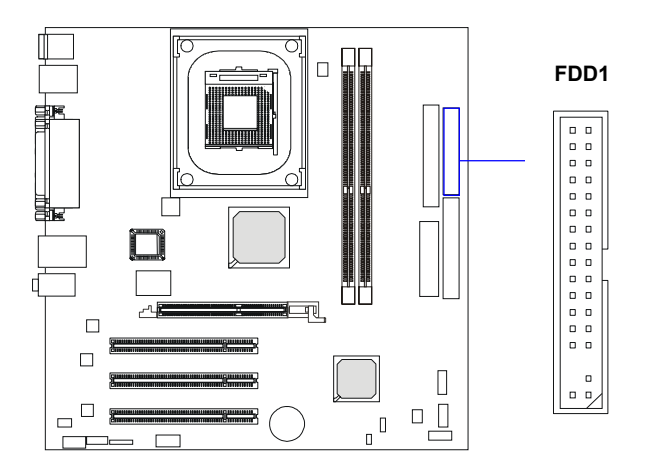

## **Hard Disk Connectors: IDE1 & IDE2**

The mainboard has a 32-bit Enhanced PCI IDE and Ultra DMA 33/66/ 100 controller that provides PIO mode 0~4, Bus Master, and Ultra DMA 33/ 66/100 function. You can connect up to four hard disk drives, CD-ROM and other IDE devices.

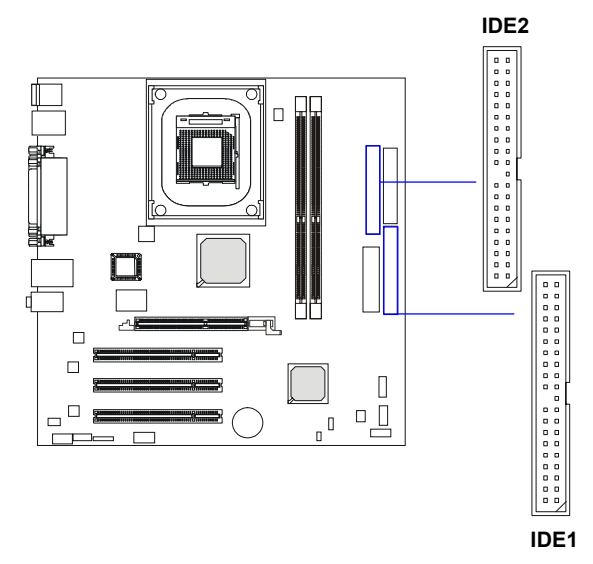

#### **IDE1** (Primary IDE Connector)

The first hard drive should always be connected to IDE1. IDE1 can connect a Master and a Slave drive. You must configure second hard drive to Slave mode by setting the jumper accordingly.

#### **IDE2** (Secondary IDE Connector)

IDE2 can also connect a Master and a Slave drive.

# **Note:**

*If you install two hard disks on cable, you must configure the second drive to Slave mode by setting its jumper. Refer to the hard disk documentation supplied by hard disk vendors for jumper setting instructions.*

#### **Fan Power Connectors: CPUFAN1/SYSFAN1**

The CPUFAN1 (processor fan) and SYSFAN1 (system fan) support system cooling fan with +12V. It supports three-pin head connector. When connecting the wire to the connectors, always take note that the red wire is the positive and should be connected to the +12V, the black wire is Ground and should be connected to GND. If the mainboard has a System Hardware Monitor chipset on-board, you must use a specially designed fan with speed sensor to take advantage of the CPU fan control.

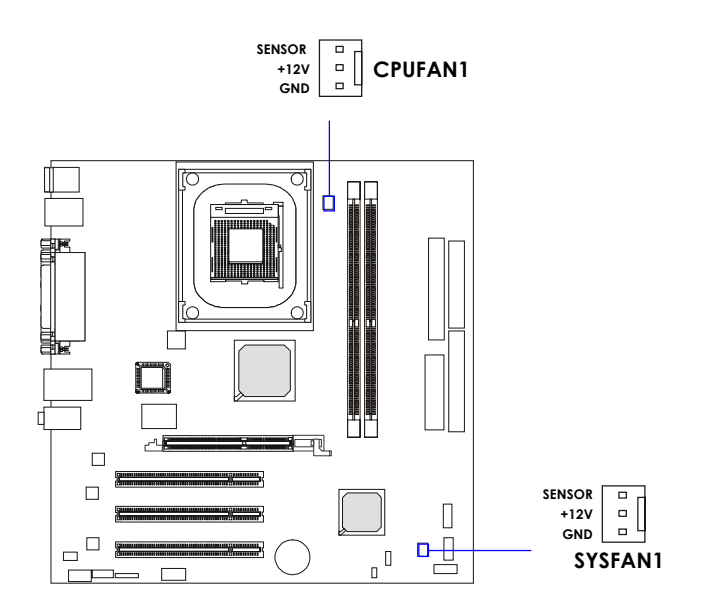

**Note:** *Always consult the vendors for proper CPU cooling fan.*

## **Front Panel Connector: JFP1**

The mainboard provides one front panel connector for establishing electrical connection to the front panel switches and LEDs.

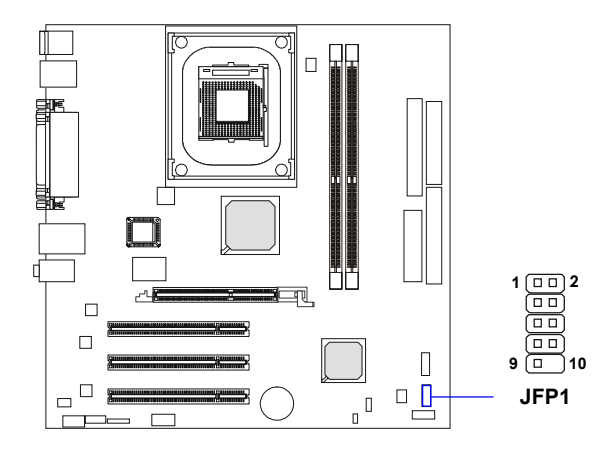

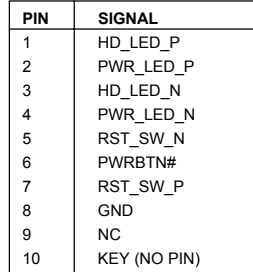

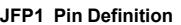

#### **Front USB Connector: JUSB1**

The mainboard provides one front Universal Serial Bus connector for you to connect to USB devices.

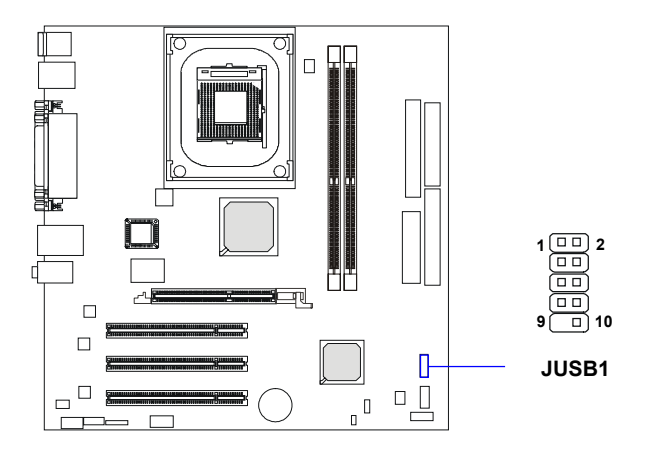

| Pin | Signal              | Pin | Signal       |
|-----|---------------------|-----|--------------|
| 1   | V FP USBPWR0        | 2   | V FP USBPWR0 |
| 3   | USB FP P0-          | 4   | USB FP P1-   |
| 5   | USB FP P0+          | 6   | USB FP P1+   |
|     | <b>GND</b>          | 8   | <b>GND</b>   |
| 9   | <b>KEY (NO PIN)</b> | 10  | USB FP OC0   |

**Pin Definition**

# **IEEE 1394 Connectors: J1394\_1**

The mainboard provides one 1394 pin header that allows you to connect optional IEEE 1394 ports.

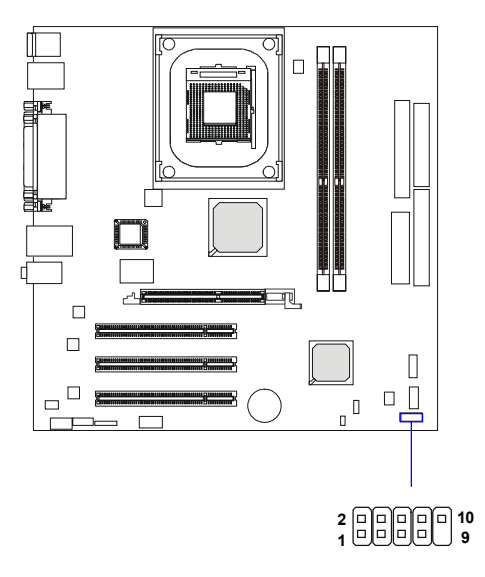

**J1394\_1**

#### **Pin Definition**

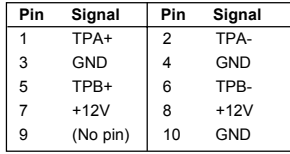

## **CD-In Connector: JCD1**

The connector is for CD-ROM audio connector.

## **Front Line-In Connector: JAUX1**

The connector is for DVD add-on card with Line-in connector.

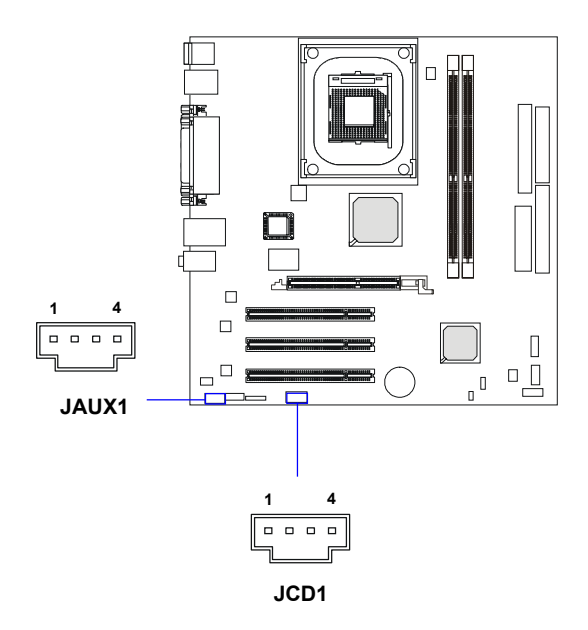

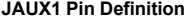

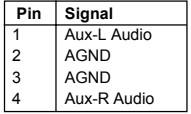

#### **JCD1 Pin Definition**

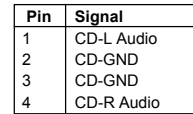

# **Front MIC IN Header: JFMIC1**

This connector is used to connect the front panel microphone if available.

# **Front HeadPhone Header: JFHP1**

This connector is used to connect the front headphone if available.

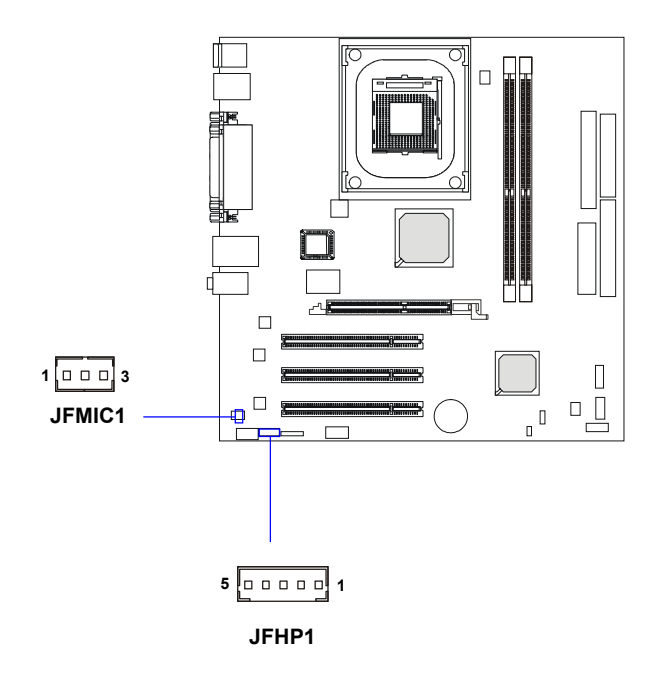

#### **JFMIC1 Pin Definition**

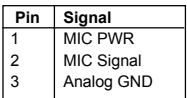

#### **JFHP1 Pin Definition**

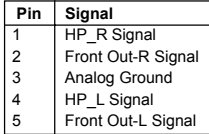

# **Amplified Speaker Out Daughter Card Header: JASOD1**

This connector provides speaker output with amplifier via external bracket.

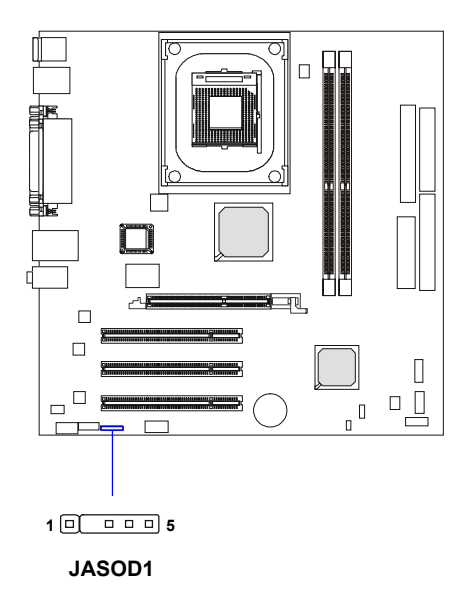

**Pin Definition**

| Pin | Signal             |  |
|-----|--------------------|--|
|     | $+12V$             |  |
| 2   | <b>NA</b>          |  |
| 3   | Speak Out-R Signal |  |
| 4   | Analog Ground      |  |
| 5   | Speak Out-L Signal |  |

# **Jumpers**

The motherboard provides the following jumpers for you to set the computer's function. This section will explain how to change your motherboard's function through the use of jumpers.

# **Clear CMOS Jumper: JBAT1**

There is a CMOS RAM on board that has a power supply from external battery to keep the data of system configuration. With the CMOS RAM, the system can automatically boot OS every time it is turned on. That battery has long life time for at least 5 years. If you want to clear the system configuration, use the JBAT1 (Clear CMOS Jumper ) to clear data. Follow the instructions below to clear the data:

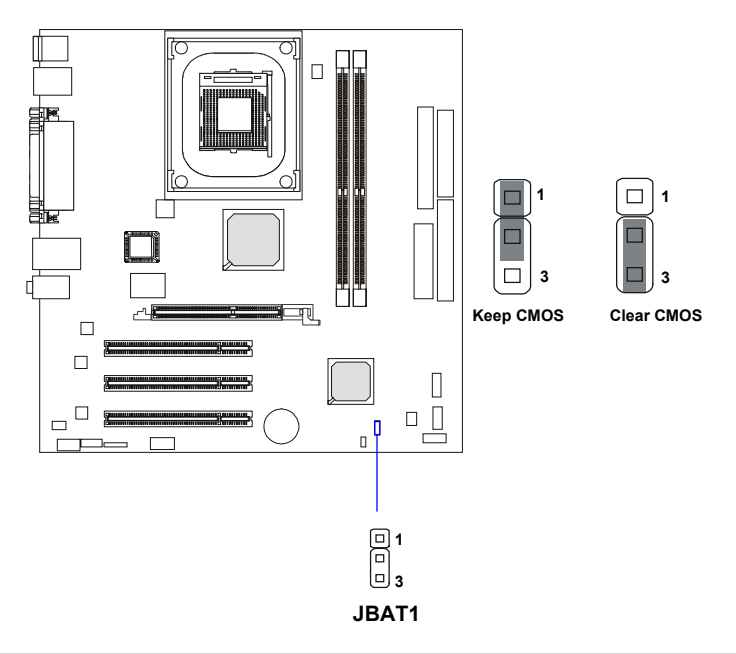

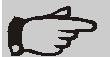

**Note:**

*To clear CMOS, first make the #2-3 pin short connected after the system is off. And then power on the system and short connect #1-2 pin before entering the BIOS (Standard CMOS Features) to clear data.*

#### **Clear BIOS Password Jumper: JPWD1**

The jumper is used to clear the BIOS password. To clear the password, open the jumper and restart your computer.

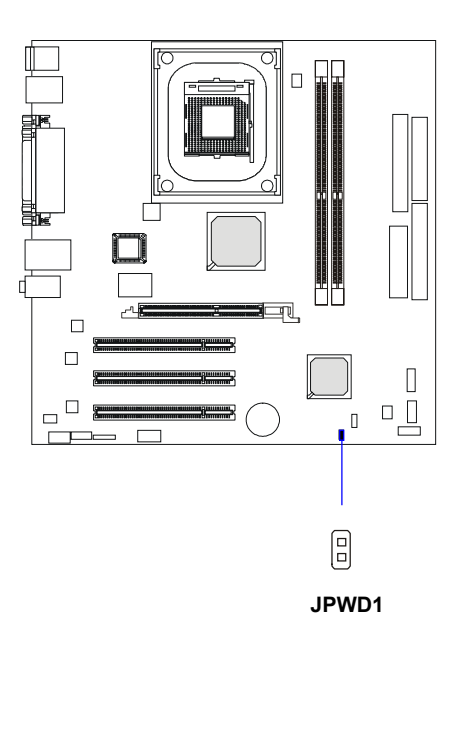

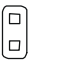

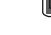

**Clear Normal**

# **Slots**

The motherboard provides one AGP slot and three 32-bit PCI bus slots.

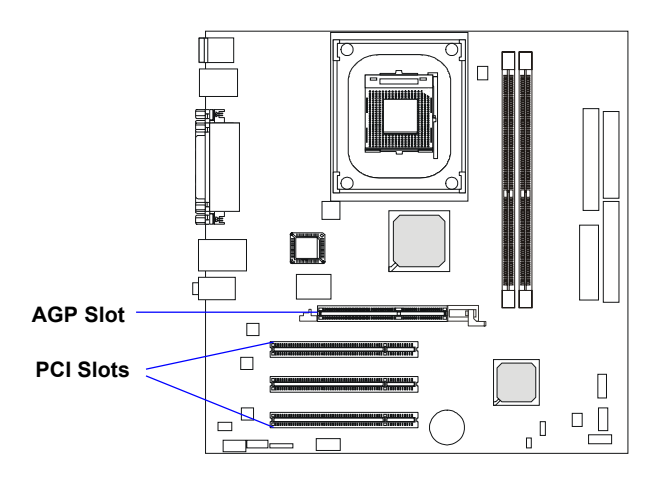

## **AGP (Accelerated Graphics Port) Slot**

The AGP slot allows you to insert the AGP graphics card. AGP is an interface specification designed for the throughput demands of 3D graphics. It introduces a 66MHz, 32-bit channel for the graphics controller to directly access main memory and provides two levels of throughputs: 2x (533Mbps) and 4x (1.07Gbps).

#### **PCI (Peripheral Component Interconnect) Slots**

The PCI slots allow you to insert the expansion cards to meet your needs. When adding or removing expansion cards, make sure that you unplug the power supply first. Meanwhile, read the documentation for the expansion card to make any necessary hardware or software settings for the expansion card, such as jumpers, switches or BIOS configuration.

## **PCI Interrupt Request Routing**

The IRQ, abbreviation of interrupt request line and pronounced I-R-Q, are hardware lines over which devices can send interrupt signals to the microprocessor. The PCI IRQ pins are typically connected to the PCI bus INT  $A# \sim INT$  D# pins as follows:

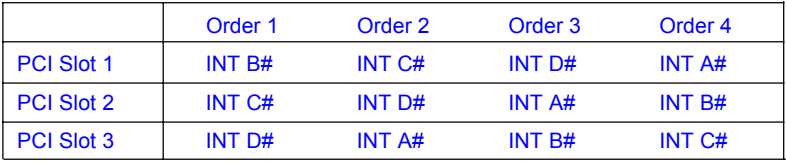